#### **5. BAB V**

#### **IMPLEMENTASI DAN PENGUJIAN**

#### **5.1 IMPLEMENTASI PROGRAM**

 Implementasi program digunakan untuk menerapkan perancangan halaman yang ada pada program dimana implementasi ini juga menguji program yang dibuat telah sesuai dengan sistem yang dirancang sehingga program yang dibuat tidak terjadi kesalahan baik dari sisi sistem maupun dari sisi *coding* dan memudahkan penulis untuk melakukan pengecekan dengan sistem yang telah dibuat apakah telah sesuai dan dapat memecahkan masalah yang terjadi di Toko Ferdy Aluminium Jambi.

#### **5.1.1 Implementasi** *Input* **Program**

Implementasi *input* program digunakan untuk menerapkan perancangan halaman yang ada pada program. Adapun implementasi *input* pada program pada Toko Ferdy Aluminium Jambi, dapat dijabarkan sebagai berikut:

1. Halaman *Form Login*

Halaman *form login* merupakan halaman yang berisikan *form* yang wajib diisi untuk admin atau karyawan dapat masuk ke dalam halaman utamanya dengan mengisi nama pengguna dan *password*. Gambar 5.1 *form login* merupakan hasil implementasi dari rancangan pada gambar 4.33

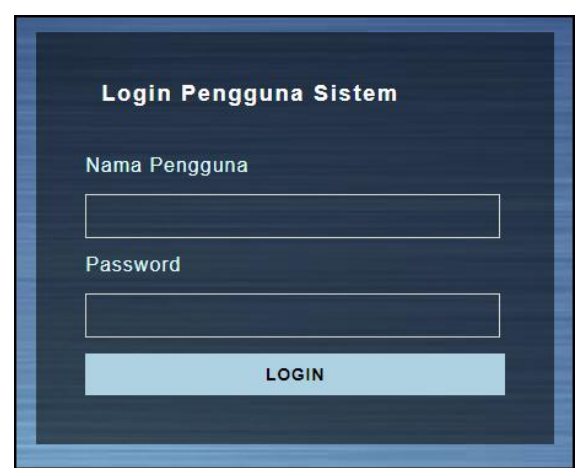

**Gambar 5.1 Halaman** *Form Login*

2. Halaman Tambah Pelanggan

Halaman tambah pelanggan merupakan halaman yang menampilkan *form* untuk menambah data pelanggan ke dalalm sistem dengan menginput nama pelanggan, alamat, telepon dan email. Gambar 5.2 tambah pelanggan merupakan hasil implementasi dari rancangan pada gambar 4.34

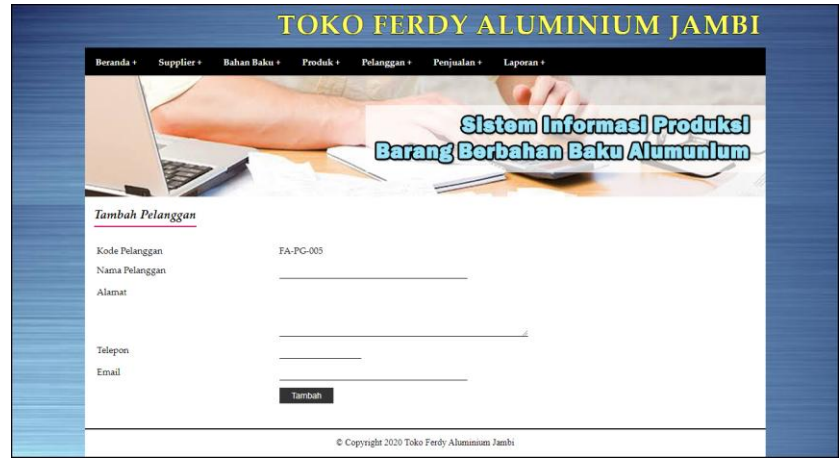

**Gambar 5.2 Halaman Tambah Pelanggan**

#### 3. Halaman Tambah Penjualan

Halaman tambah penjualan merupakan halaman yang menampilkan *form* untuk menambah data penjualan dengan menginput pelanggan dan tanggal jual. Gambar 5.3 tambah penjualan merupakan hasil implementasi dari rancangan pada gambar 4.35.

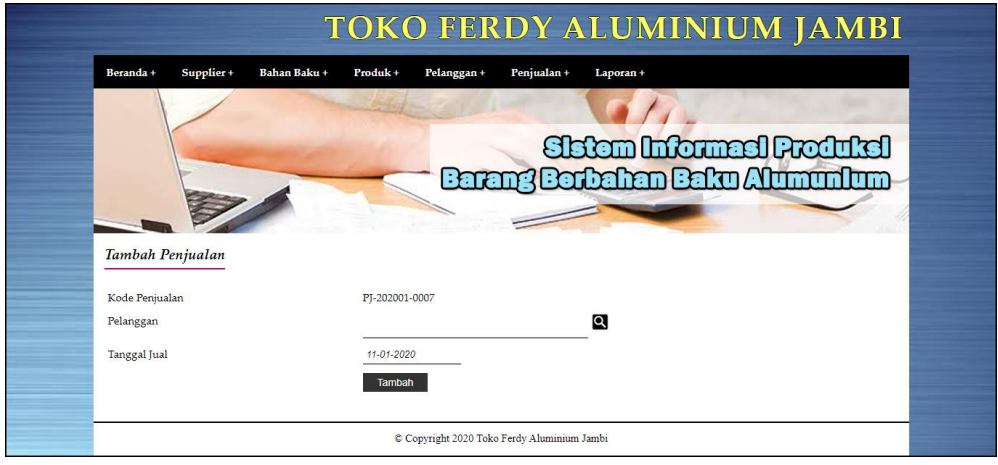

**Gambar 5.3 Halaman Tambah Penjualan**

#### 4. Halaman Detail Penjualan

Halaman detail penjualan merupakan halaman yang menampilkan informasi mengenai penjualan dan terdapat *form* yang digunakan untuk menambah data penjualan. Gambar 5.4 detail penjualan merupakan hasil implementasi dari rancangan pada gambar 4.36.

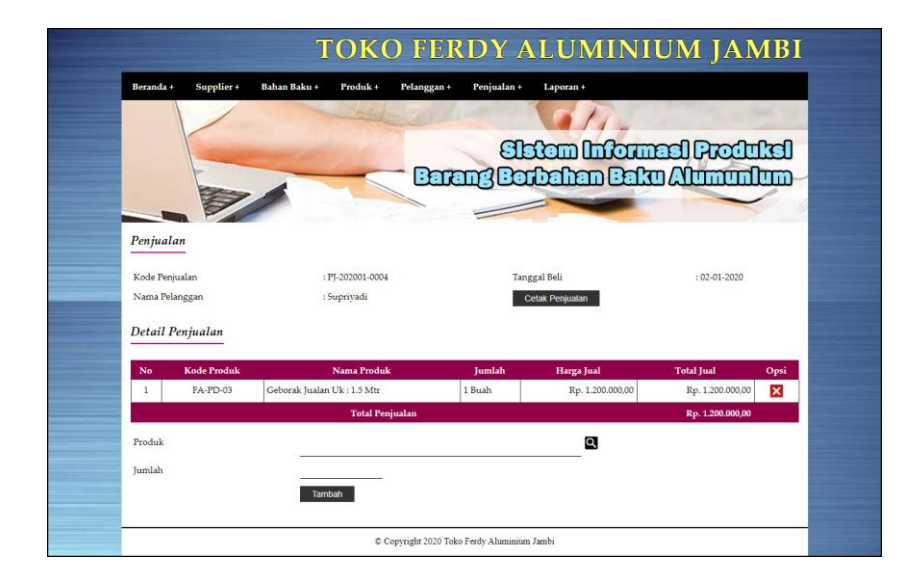

**Gambar 5.4 Halaman Detail Penjualan**

5. Halaman Tambah Supplier

Halaman tambah supplier merupakan halaman yang menampilkan *form* untuk menambah data supplier dengan menginput nama supplier, alamat, telepon dan email. Gambar 5.5 tambah supplier merupakan hasil implementasi dari rancangan pada gambar 4.37

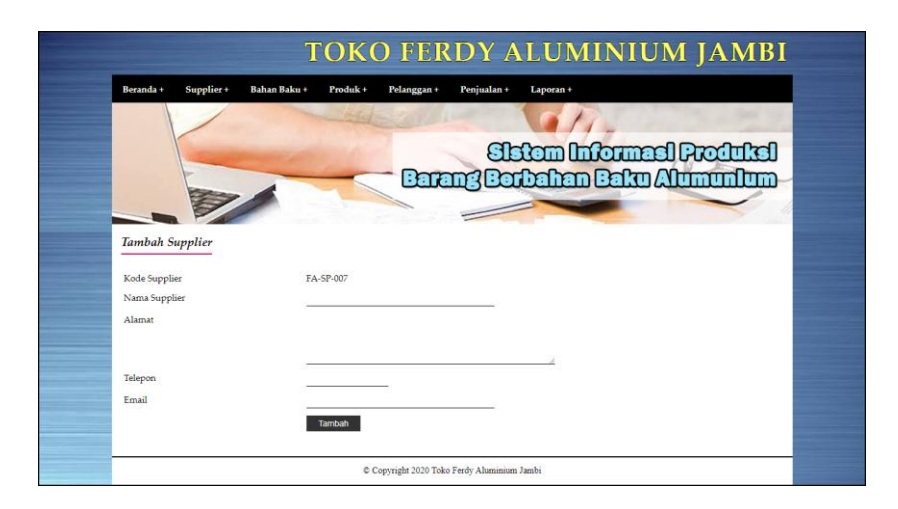

**Gambar 5.5 Halaman Tambah Supplier**

#### 6. Halaman Tambah Bahan Baku

Halaman tambah bahan baku merupakan halaman yang menampilkan *form* untuk menambah data bahan baku dengan menginput nama bahan baku, stok awal, dan satuan. Gambar 5.6 tambah bahan baku merupakan hasil implementasi dari rancangan pada gambar 4.38.

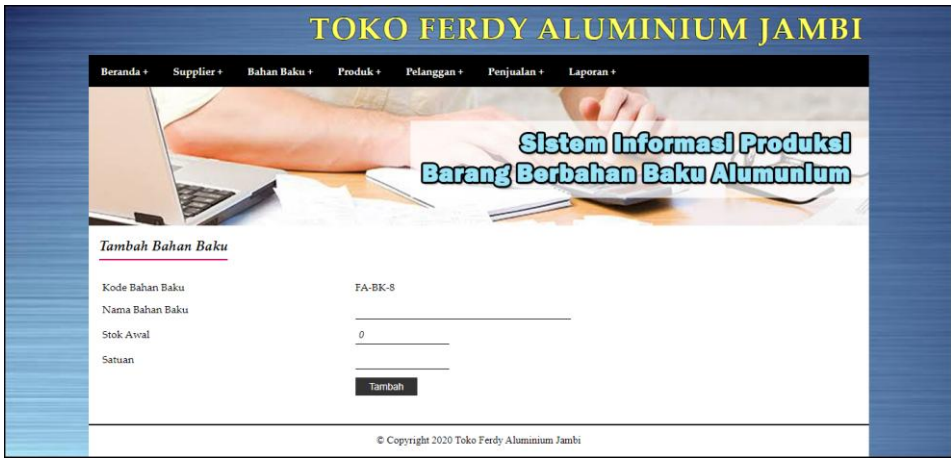

**Gambar 5.6 Halaman Tambah Bahan Baku**

#### 7. Halaman Tambah Pembelian Bahan Baku

Halaman tambah pembelian bahan baku merupakan halaman yang menampilkan *form* untuk menambah data pembelian bahan baku dengan menginput supplier dan tanggal beli. Gambar 5.7 tambah pembelian bahan baku merupakan hasil implementasi dari rancangan pada gambar 4.39.

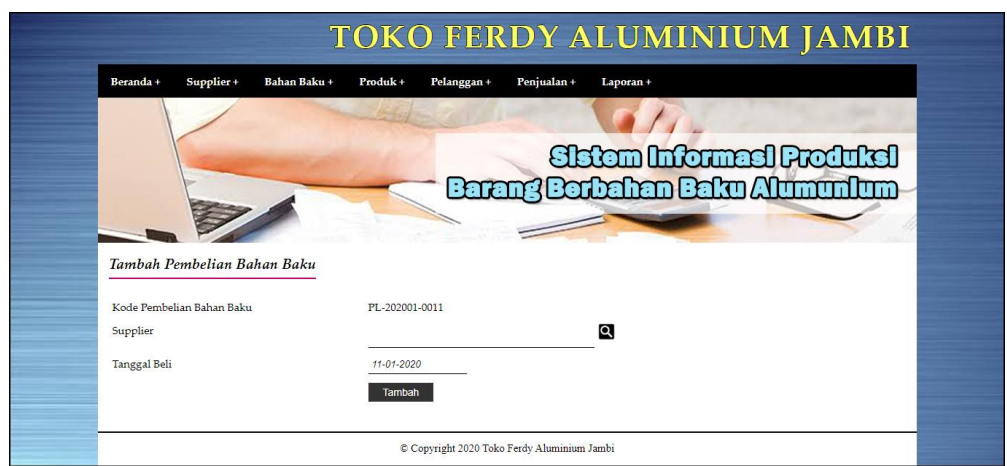

**Gambar 5.7 Halaman Tambah Pembelian Bahan Baku**

8. Halaman Detail Pembelian Bahan Baku

Halaman detail pembelian bahan baku merupakan halaman yang menampilkan informasi mengenai pembelian bahan baku dan terdapat *form* yang digunakan untuk menambah data pembelian bahan baku. Gambar 5.8 detail pembelian bahan baku merupakan hasil implementasi dari rancangan pada gambar 4.40.

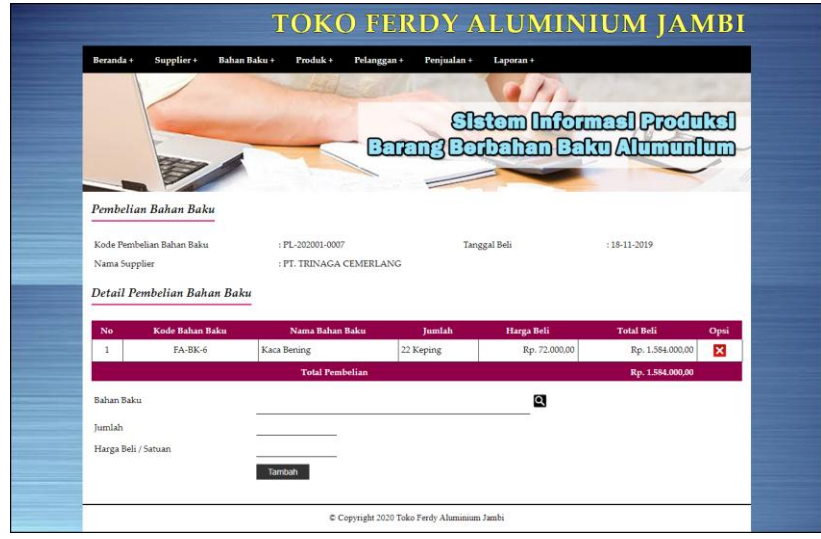

**Gambar 5.8 Halaman Detail Pembelian Bahan Baku**

9. Halaman Tambah Produk

Halaman tambah produk merupakan halaman yang menampilkan *form* untuk menambah data produk dengan menginput nama produk, ukuran, stok awal, modal, dan harga jual produk. Gambar 5.9 tambah produk merupakan hasil implementasi dari rancangan pada gambar 4.41.

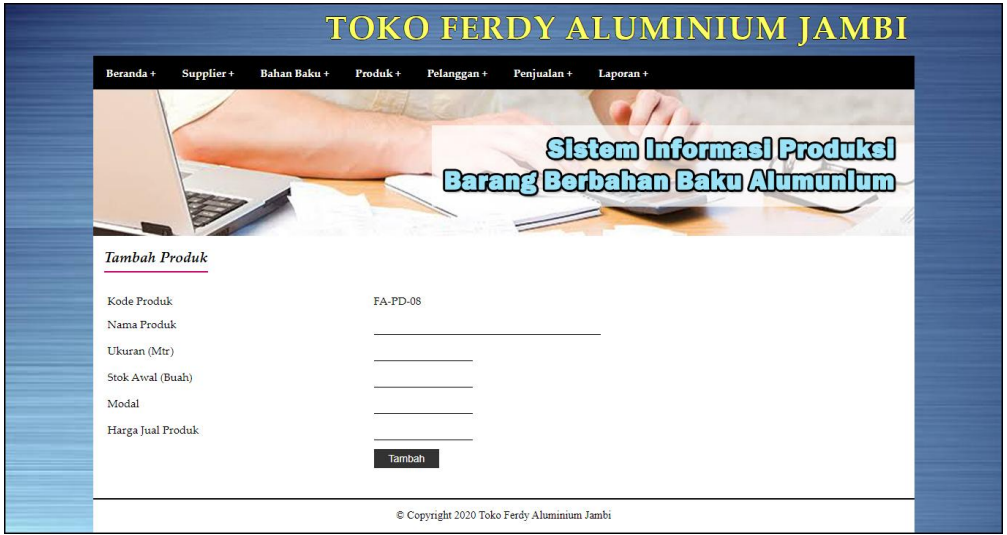

**Gambar 5.9 Halaman Tambah Produk**

10. Halaman Tambah Produksi

Halaman tambah produksi merupakan halaman yang menampilkan *form* untuk menambah data produksi dengan menginput produk, jumlah produksi, dan tanggal produksi. Gambar 5.10 tambah produksi merupakan hasil implementasi dari rancangan pada gambar 4.42.

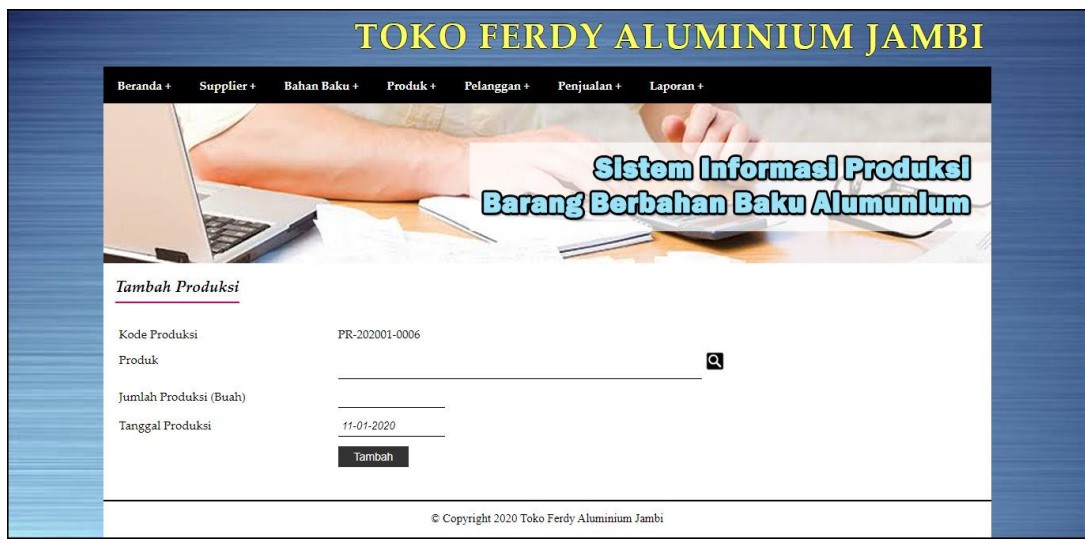

**Gambar 5.10 Halaman Tambah Produksi**

#### **5.1.2 Implementasi** *Output* **Program**

Implementasi *output* program digunakan untuk menerapkan perancangan halaman yang ada pada program. Adapun implementasi *output* pada program pada Toko Ferdy Aluminium Jambi, dapat dijabarkan sebagai berikut :

1. Halaman Beranda

Halaman beranda merupakan tampilan pertama kali saat admin telah melakukan proses *login* dan terdapat menu-menu untuk menuju ke halaman lain serta berisikan informasi mengenai Toko Ferdy Aluminium Jambi. Gambar 5.11 merupakan hasil implementasi dari rancangan pada gambar 4.43.

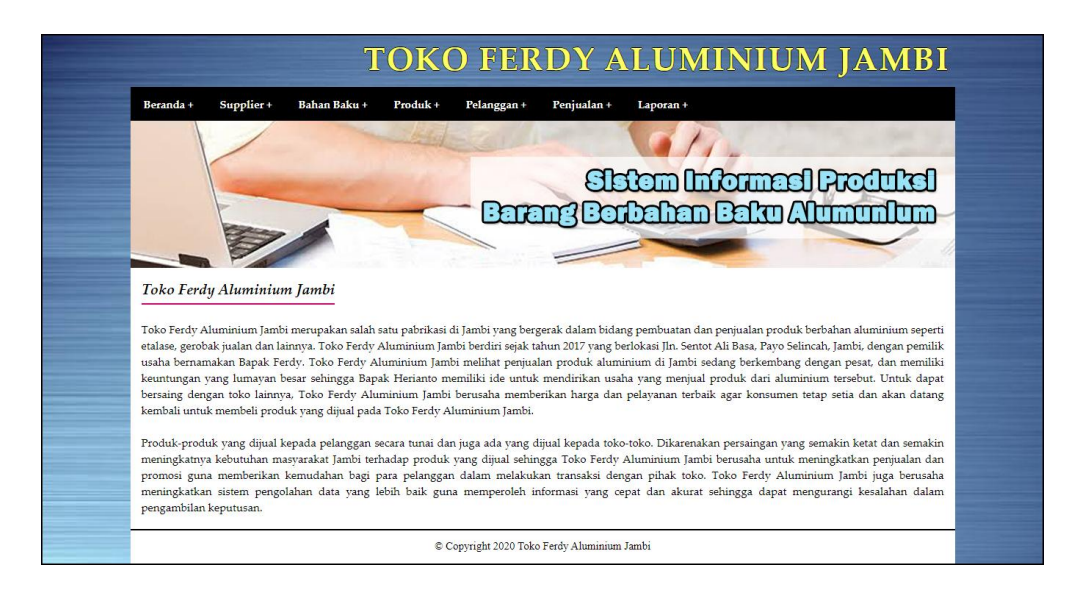

**Gambar 5.11 Halaman Beranda**

#### 2. Halaman Laporan Pelanggan

halaman laporan pelanggan merupakan halaman yang berisikan informasi mengenai data pelanggan yang telah diinput dengan menampilkan no, kode pelanggan, nama pelanggan, email, telepon dan alamat. Gambar 5.12 laporan pelanggan merupakan hasil implementasi dari rancangan pada gambar 4.44.

| <b>TOKO FERDY ALUMINIUM JAMBI</b><br>Fa<br>LAPORAN DATA PELANGGAN<br>Jln. Sentot Ali Basa, Payo Selincah, Jambi<br>Telp: 0897 5366 712 |                                                      |                       |                     |                |                            |  |  |  |
|----------------------------------------------------------------------------------------------------|------------------------------------------------------|-----------------------|---------------------|----------------|----------------------------|--|--|--|
| No.                                                                                                    | <b>Kode Pelanggan</b>                                | <b>Nama Pelanggan</b> | Email               | <b>Telepon</b> | Alamat                     |  |  |  |
| 1                                                                                                    | FA-PG-002                                            | Christin              | christin@gmail.com  | 081989221386   | Jln. Mangkurat No. 17      |  |  |  |
| $\overline{c}$                                                                                                    | FA-PG-004                                            | <b>ENI</b>            |                     | $\sim$         | simpang gado-gado selincah |  |  |  |
| $\mathbf{3}$                                                                                                    | FA-PG-003                                            | Supriyadi             | supriyadi@gmail.com | 085289113871   | Jln. Sam Ratulangi No. 12  |  |  |  |
| $\overline{4}$                                                                                                    | FA-PG-001                                            | Tunai                 |                     | $\sim$         |                            |  |  |  |
|                                                                                                    | Diperiksa Oleh,<br>Jambi, 11-01-2020<br>Dibuat Oleh, |                       |                     |                |                            |  |  |  |
| (admin)<br>$(\dots, \dots, \dots)$<br>Kembali<br>Cetak                                                                                 |                                                      |                       |                     |                |                            |  |  |  |

**Gambar 5.12 Halaman Laporan Pelanggan**

3. Halaman Laporan Penjualan

halaman laporan penjualan merupakan halaman yang berisikan informasi mengenai data penjualan yang telah diinput dengan menampilkan no, kode penjualan, tanggal jual, pelanggan, produk, harga jual, dan total penjualan. Gambar 5.13 laporan penjualan merupakan hasil implementasi dari rancangan pada gambar 4.45

|               | <b>TOKO FERDY ALUMINIUM JAMBI</b><br>LAPORAN DATA PENJUALAN PERIODE : 01-11-2019 SAMPAI DENGAN 11-01-2020<br>Jln. Sentot Ali Basa, Payo Selincah, Jambi<br>Telp: 0897 5366 712 |                                   |           |                                                                   |                                    | fa                     |
|---------------|----------------------------------------------------------------------------------------------------|-----------------------------------|-----------|-------------------------------------------------------------------|------------------------------------|------------------------|
| No.           | <b>Kode Peniualan</b>                                                                                                    | <b>Tanggal Jual</b>               | Pelanggan | Produk                                                            | Harga Jual                         | <b>Total Peniualan</b> |
|               | PJ-201911-0001                                                                                                    | $06 - 11 - 2019$                  | Christin  | Buah Etalase Counter Uk: Mtr<br>1 Buah Etalase Counter Uk : Mtr   | Rp. 300.000,00<br>Rp. 450,000.00   | Rp. 750.000,00         |
| 2             | PJ-201911-0002                                                                                                    | 07-11-2019                        | Suprivadi | 1 Buah Geborak Jualan Uk : Mtr                                    | Rp. 1.200.000.00                   | Rp. 1.200.000,00       |
| 3             | PJ-201911-0003                                                                                                    | 11-11-2019                        | Tunai     | 1 Buah Etalase Counter Uk: Mtr<br>1 Buah Geborak Jualan Uk : Mtr  | Rp. 300.000,00<br>Rp. 1.200.000,00 | Rp. 1.500.000.00       |
| $\frac{4}{3}$ | PJ-202001-0004                                                                                                    | $02 - 01 - 2020$                  | Supriyadi | 1 Buah Geborak Jualan Uk : Mtr                                    | Rp. 1.200.000.00                   | Rp. 1.200.000.00       |
| 5             | PJ-202001-0005                                                                                                    | $01 - 01 - 2020$                  | ENI       | 2 Buah Lemari Baju Uk: Mtr                                        | Rp. 1.100.000.00                   | Rp. 2.200.000,00       |
| 6             | PJ-202001-0006                                                                                                    | 14-11-2019                        | Tunai     | 1 Buah Meia Kompor Uk: Mtr                                        | Rp. 1.000.000.00                   | Rp. 1.000.000,00       |
|               |                                                                                                    |                                   |           | Total Akhir Penjualan Tanggal 01-11-2019 Sampai Dengan 11-01-2020 |                                    | Rp. 7.850.000,00       |
|               |                                                                                                    | Jambi, 11-01-2020<br>Dibuat Oleh, |           |                                                                   | Diperiksa Oleh.                    |                        |
|               |                                                                                                    | $($ admin $)$                     |           |                                                                   | $(\ldots, \ldots, \ldots, \ldots)$ |                        |
|               |                                                                                                    |                                   |           | Kembali<br>Cetak                                                  |                                    |                        |

**Gambar 5.13 Halaman Laporan Penjualan**

#### 4. Halaman Laporan Supplier

halaman laporan supplier merupakan halaman yang berisikan informasi mengenai data supplier yang telah diinput dengan menampilkan no, kode supplier, nama supplier, email, telepon dan email. Gambar 5.14 laporan supplier merupakan hasil implementasi dari rancangan pada gambar 4.46.

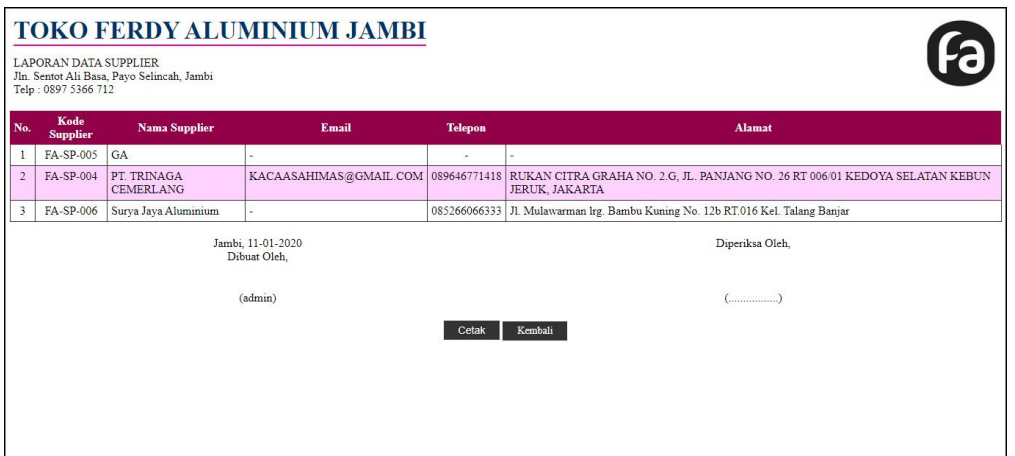

**Gambar 5.14 Halaman Laporan Supplier**

5. Halaman Laporan Bahan Baku

halaman laporan bahan baku merupakan halaman yang berisikan informasi mengenai data bahan baku yang telah diinput dengan menampilkan no, kode bahan baku, nama bahan baku, stok dan harga beli. Gambar 5.15 laporan bahan baku merupakan hasil implementasi dari rancangan pada gambar 4.47.

| <b>TOKO FERDY ALUMINIUM JAMBI</b><br>6<br>LAPORAN DATA BAHAN BAKU<br>Jln. Sentot Ali Basa, Payo Selincah, Jambi<br>Telp: 0897 5366 712 |                                                      |                     |               |                |  |  |  |
|----------------------------------------------------------------------------------------------------|------------------------------------------------------|---------------------|---------------|----------------|--|--|--|
| No.                                                                                                    | Kode Bahan Baku                                      | Nama Bahan Baku     | <b>Stok</b>   | Harga Beli     |  |  |  |
| $\mathbf{1}$                                                                                                    | $FA-BK-1$                                            | Hollow 7/8 Pinggul  | 99,40 Batang  | Rp. 45.000,00  |  |  |  |
| $\overline{2}$                                                                                                    | $FA-BK-2$                                            | Hollow 7/8 Segi     | 173,00 Batang | Rp. 37.000,00  |  |  |  |
| 3                                                                                                    | $FA-BK-3$                                            | <b>Hollow Pintu</b> | 42,20 Batang  | Rp. 45.000,00  |  |  |  |
| $\frac{4}{3}$                                                                                                    | $FA-BK-6$                                            | Kaca Bening         | 42,40 Keping  | Rp. 76.000,00  |  |  |  |
| 5                                                                                                    | <b>FA-BK-7</b>                                       | Keramik             | 9,20 Dus      | Rp. 130.000,00 |  |  |  |
| 6                                                                                                    | $FA-BK-4$                                            | Siku 1/2            | 109.20 Batang | Rp. 40.000,00  |  |  |  |
| 7                                                                                                    | $FA-BK-5$                                            | U Kaca              | 77,00 Batang  | Rp. 11.000,00  |  |  |  |
|                                                                                                    | Jambi. 11-01-2020<br>Diperiksa Oleh.<br>Dibuat Oleh. |                     |               |                |  |  |  |
|                                                                                                    | (admin)<br>$(\dots, \dots, \dots)$                   |                     |               |                |  |  |  |
|                                                                                                    | Kembali<br>Cetak                                     |                     |               |                |  |  |  |
|                                                                                                    |                                                      |                     |               |                |  |  |  |
|                                                                                                    |                                                      |                     |               |                |  |  |  |

**Gambar 5.15 Halaman Laporan Bahan Baku**

6. Halaman Laporan Pembelian Bahan Baku

Halaman laporan pembelian bahan baku merupakan halaman yang menampilkan informasi pembelian bahan baku yang telah ditambahkan dengan terdapat no, kode pembelian, tanggal beli, supplier, bahan baku, harga beli dan total pembelian. Gambar 5.16 laporan pembelian bahan baku merupakan hasil implementasi dari rancangan pada gambar 4.48.

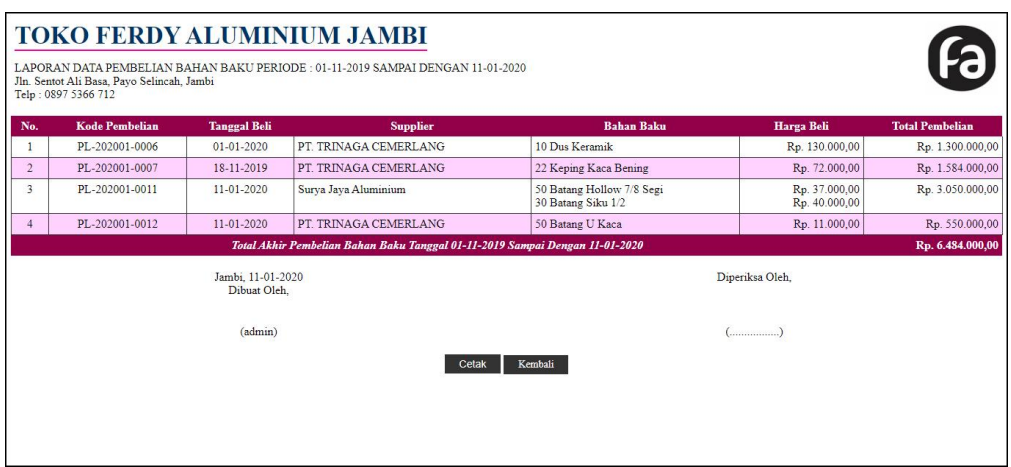

**Gambar 5.16 Halaman Laporan Pembelian Bahan Baku**

#### 7. Halaman Laporan Produk

halaman laporan produk merupakan halaman yang berisikan informasi mengenai data produk yang telah diinput dengan menampilkan no, kode produk, nama produk, stok, modal dan harga jual. Gambar 5.17 laporan produk merupakan hasil implementasi dari rancangan pada gambar 4.49.

|                  | <b>LAPORAN DATA PRODUK</b><br>Jln. Sentot Ali Basa, Payo Selincah, Jambi<br>Telp: 0897 5366 712 |                                    |             |                                    | Fa                |  |  |
|------------------|-------------------------------------------------------------------------------------------------|------------------------------------|-------------|------------------------------------|-------------------|--|--|
| No.              | Kode Produk                                                                                     | Nama Produk                        | <b>Stok</b> | Modal                              | <b>Harga Jual</b> |  |  |
|                  | FA-PD-01                                                                                        | Etalase Counter Uk: 1 Mtr          | 12 Buah     | Rp. 200.000,00                     | Rp. 300.000,00    |  |  |
| $\sqrt{2}$       | FA-PD-02                                                                                        | Etalase Counter Uk: 1.2 Mtr        | 4 Buah      | Rp. 330.000.00                     | Rp. 450.000,00    |  |  |
| 3                | $FA-PD-03$                                                                                      | Geborak Jualan Uk: 1.5 Mtr         | 1 Buah      | Rp. 800.000,00                     | Rp. 1.200.000,00  |  |  |
| $\overline{4}$   | FA-PD-06                                                                                        | Gerobak Jualan Uk: 1 Mtr           | 2 Buah      | Rp. 750.000,00                     | Rp. 850.000,00    |  |  |
| 5                | FA-PD-05                                                                                        | Lemari Baju Uk: 1.5 Mtr            | 1 Buah      | Rp. 1.000.000,00                   | Rp. 1.100.000,00  |  |  |
| 6                | $FA-PD-04$                                                                                      | Meja Kompor Uk: 1 Mtr              | 1 Buah      | Rp. 850.000.00                     | Rp. 1.000.000,00  |  |  |
| 7                | FA-PD-07                                                                                        | Meia Kompor + wallstafel Uk: 2 Mtr | 1 Buah      | Rp. 1.500.000.00                   | Rp. 1.700.000,00  |  |  |
|                  |                                                                                                 | Jambi. 11-01-2020<br>Dibuat Oleh.  |             | Diperiksa Oleh.                    |                   |  |  |
|                  |                                                                                                 | $($ admin $)$                      |             | $(\ldots, \ldots, \ldots, \ldots)$ |                   |  |  |
| Kembali<br>Cetak |                                                                                                 |                                    |             |                                    |                   |  |  |

**Gambar 5.17 Halaman Laporan Produk**

8. Halaman Laporan Produksi

halaman laporan produksi merupakan halaman yang berisikan informasi mengenai data produksi yang telah diinput dengan menampilkan no, tanggal produk, kode produksi, produk dan jumlah produksi. Gambar 5.18 laporan produk merupakan hasil implementasi dari rancangan pada gambar 4.50.

| Telp: 0897 5366 712 | Jln. Sentot Ali Basa, Payo Selincah, Jambi |                                                    |                             |                                                   |
|---------------------|--------------------------------------------|----------------------------------------------------|-----------------------------|---------------------------------------------------|
| No.                 | <b>Tgl Produksi</b>                        | <b>Kode Produksi</b>                               | Produk                      | <b>Jumlah Produksi</b>                            |
| 1                   | 07-11-2019                                 | PR-201911-0001                                     | Etalase Counter Uk: 1 Mtr   | 10 Buah                                           |
| $\overline{2}$      | 08-11-2019                                 | PR-201911-0002                                     | Etalase Counter Uk: 1.2 Mtr | 4 Buah                                            |
| 3                   | 12-11-2019                                 | PR-201911-0003                                     | Geborak Jualan Uk: 1.5 Mtr  | 1 Buah                                            |
| $\overline{4}$      | 12-11-2019                                 | PR-201911-0004                                     | Geborak Jualan Uk: 1.5 Mtr  | 1 Buah                                            |
| 5                   | $02 - 01 - 2020$                           | PR-202001-0005                                     | Etalase Counter Uk: 1 Mtr   | 2 Buah                                            |
|                     |                                            | Jambi, 11-01-2020<br>Dibuat Oleh,<br>$($ admin $)$ |                             | Diperiksa Oleh,<br>$(\dots, \dots, \dots, \dots)$ |
|                     |                                            |                                                    | Kembali<br>Cetak            |                                                   |

**Gambar 5.18 Halaman Laporan Produksi**

### **5.2 PENGUJIAN**

Untuk mengetahui keberhasilan dari implementasi sistem yang telah dilakukan, maka penulis melakukan tahap pengujian menggunakan metode *black box* dengan melakukan pengujian modul-modul yang terdapat pada sistem secara keseluruhan agar hasil yang diharapkan sesua dengan hasil yang didapat. Adapun beberap tahap pengujian dengan metode *black box* yang telah dilakukan adalah sebagai berikut :

| No.           | <b>Deskripsi</b>        | <b>Prosedur</b>                                 | <b>Masukan</b>                                                                         | Keluaran yang                                           | Hasil yang                                              | Kesimpulan |
|---------------|-------------------------|-------------------------------------------------|----------------------------------------------------------------------------------------|---------------------------------------------------------|---------------------------------------------------------|------------|
|               |                         | Pengujian                                       |                                                                                        | <b>Diharapkan</b>                                       | didapat                                                 |            |
|               | Pengujian<br>pada login | Mengakses<br>$\overline{\phantom{0}}$<br>sistem | Isi<br>Nama pengguna<br>$=$ "Admin"<br>$Password =$<br>"Admin"                         | Pesan "anda<br>berhasil login"                          | berhasil login"                                         | Handal     |
| $\mathcal{L}$ | Pengujian<br>pada login | Mengakses<br>$\overline{\phantom{0}}$<br>sistem | Isi<br>Nama pengguna<br>$=$ "tes"<br>Password $=$<br>$\overline{\phantom{a}}$<br>"tes" | Pesan "nama<br>pengguna atau<br>password anda<br>salah" | Pesan "nama<br>pengguna atau<br>password anda<br>salah" | Handal     |

**Tabel 5.1 Tabel Pengujian** *Login*

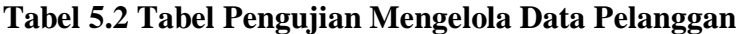

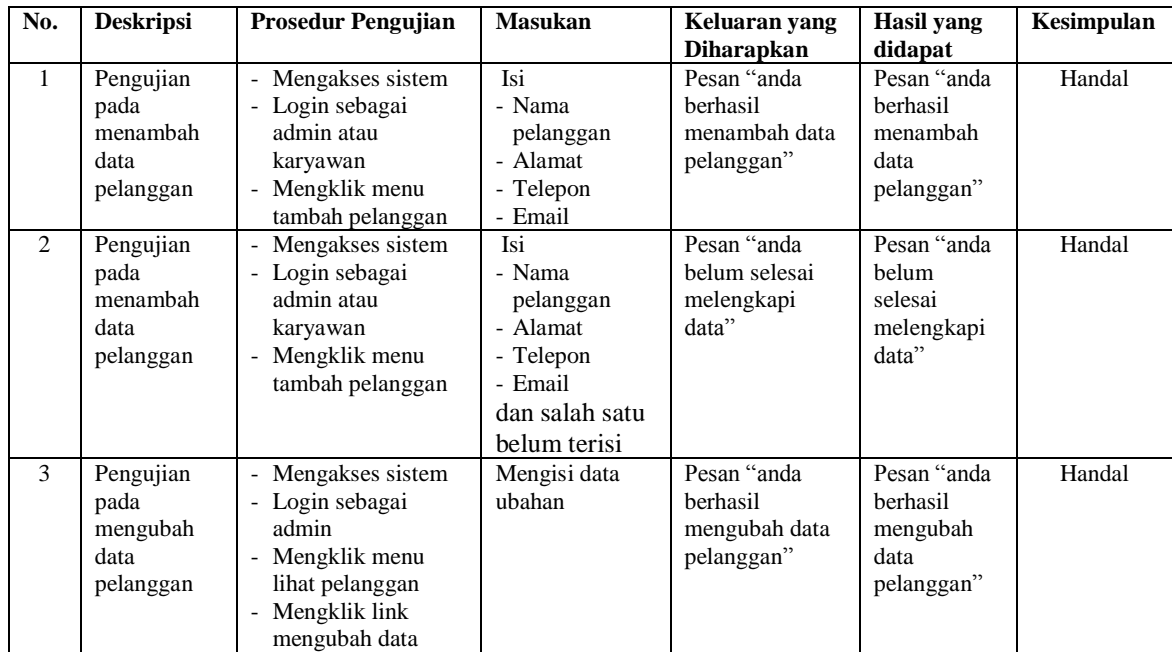

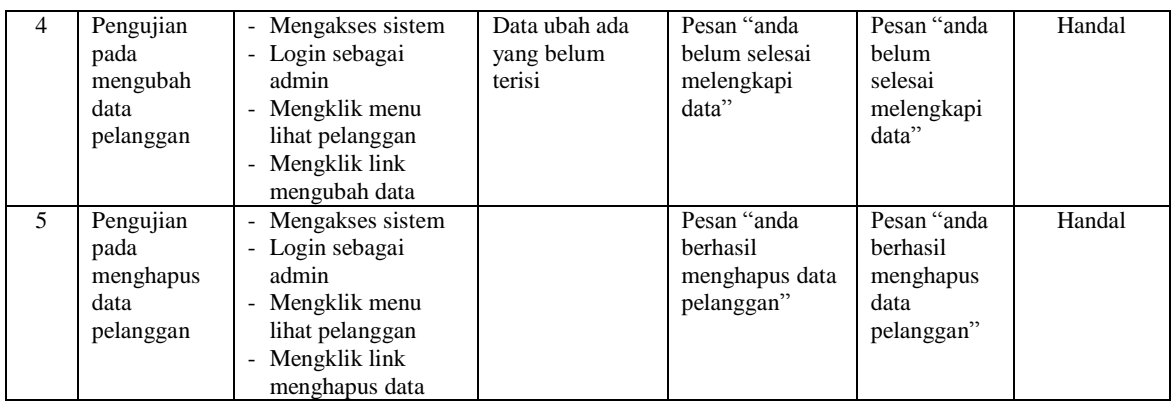

# **Tabel 5.3 Tabel Pengujian Mengelola Data Penjualan**

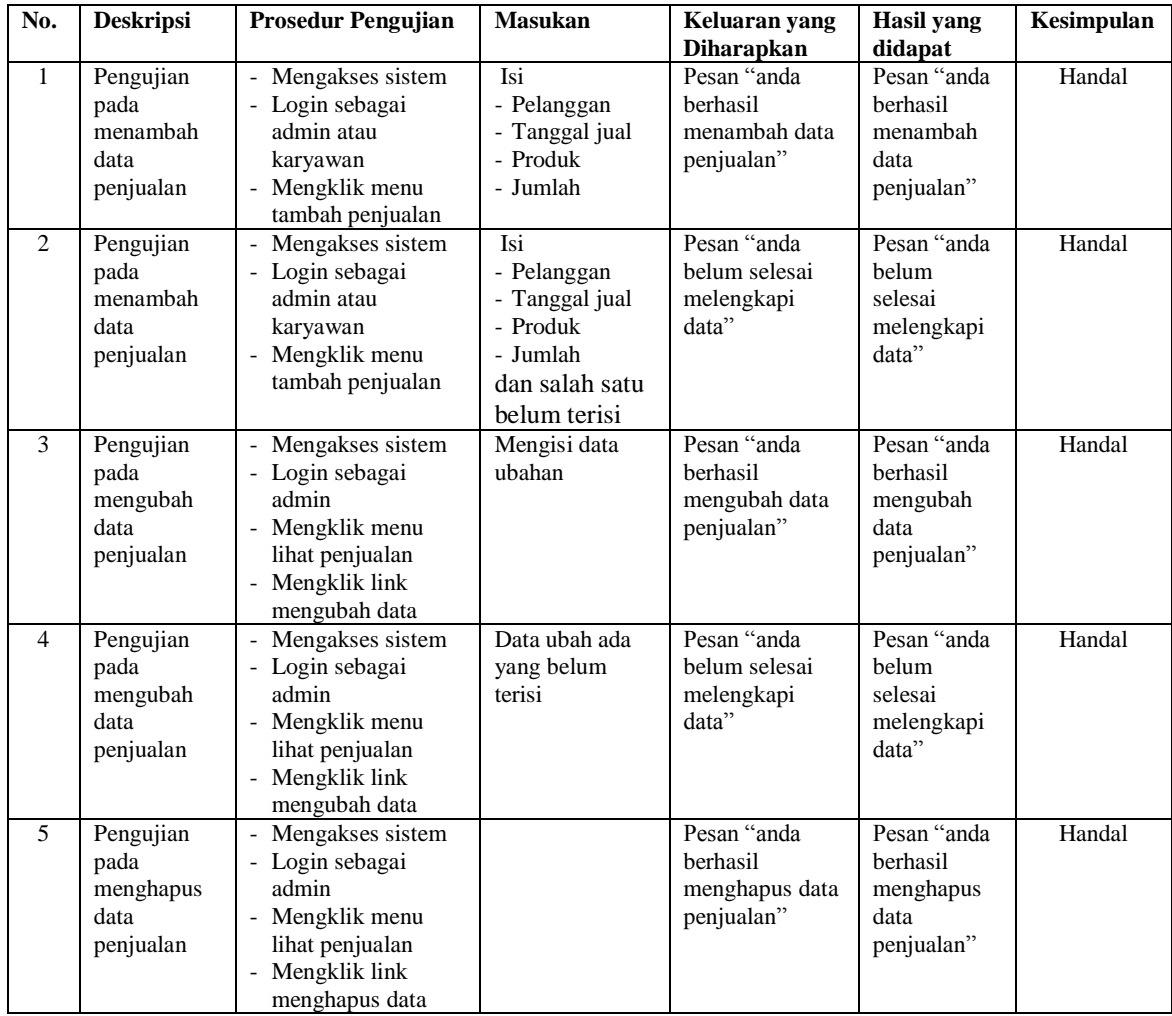

| No.            | <b>Deskripsi</b>                                | <b>Prosedur Pengujian</b>                                                                                              | <b>Masukan</b>                                                                               | Keluaran yang<br><b>Diharapkan</b>                     | <b>Hasil</b> yang<br>didapat                              | Kesimpulan |
|----------------|-------------------------------------------------|----------------------------------------------------------------------------------------------------|----------------------------------------------------------------------------------------------|--------------------------------------------------------|-----------------------------------------------------------|------------|
| $\mathbf{1}$   | Pengujian<br>pada<br>menambah<br>data supplier  | Mengakses sistem<br>- Login sebagai<br>admin<br>- Mengklik menu<br>tambah supplier                                     | Isi<br>- Nama supplier<br>- Alamat<br>- Telepon<br>- Email                                   | Pesan "anda<br>berhasil<br>menambah data<br>supplier"  | Pesan "anda<br>berhasil<br>menambah<br>data<br>supplier"  | Handal     |
| $\overline{2}$ | Pengujian<br>pada<br>menambah<br>data supplier  | Mengakses sistem<br>- Login sebagai<br>admin<br>- Mengklik menu<br>tambah supplier                                     | Isi<br>- Nama supplier<br>- Alamat<br>- Telepon<br>- Email<br>dan salah satu<br>belum terisi | Pesan "anda<br>belum selesai<br>melengkapi<br>data"    | Pesan "anda<br>helum<br>selesai<br>melengkapi<br>data"    | Handal     |
| 3              | Pengujian<br>pada<br>mengubah<br>data supplier  | Mengakses sistem<br>- Login sebagai<br>admin<br>- Mengklik menu<br>lihat supplier<br>- Mengklik link<br>mengubah data  | Mengisi data<br>ubahan                                                                       | Pesan "anda<br>berhasil<br>mengubah data<br>supplier"  | Pesan "anda<br>berhasil<br>mengubah<br>data<br>supplier"  | Handal     |
| $\overline{4}$ | Pengujian<br>pada<br>mengubah<br>data supplier  | Mengakses sistem<br>- Login sebagai<br>admin<br>- Mengklik menu<br>lihat supplier<br>- Mengklik link<br>mengubah data  | Data ubah ada<br>yang belum<br>terisi                                                        | Pesan "anda<br>belum selesai<br>melengkapi<br>data"    | Pesan "anda<br>belum<br>selesai<br>melengkapi<br>data"    | Handal     |
| 5              | Pengujian<br>pada<br>menghapus<br>data supplier | Mengakses sistem<br>- Login sebagai<br>admin<br>- Mengklik menu<br>lihat supplier<br>- Mengklik link<br>menghapus data |                                                                                              | Pesan "anda<br>berhasil<br>menghapus data<br>supplier" | Pesan "anda<br>berhasil<br>menghapus<br>data<br>supplier" | Handal     |

**Tabel 5.4 Tabel Pengujian Mengelola Data Supplier**

### **Tabel 5.5 Tabel Pengujian Mengelola Data Bahan Baku**

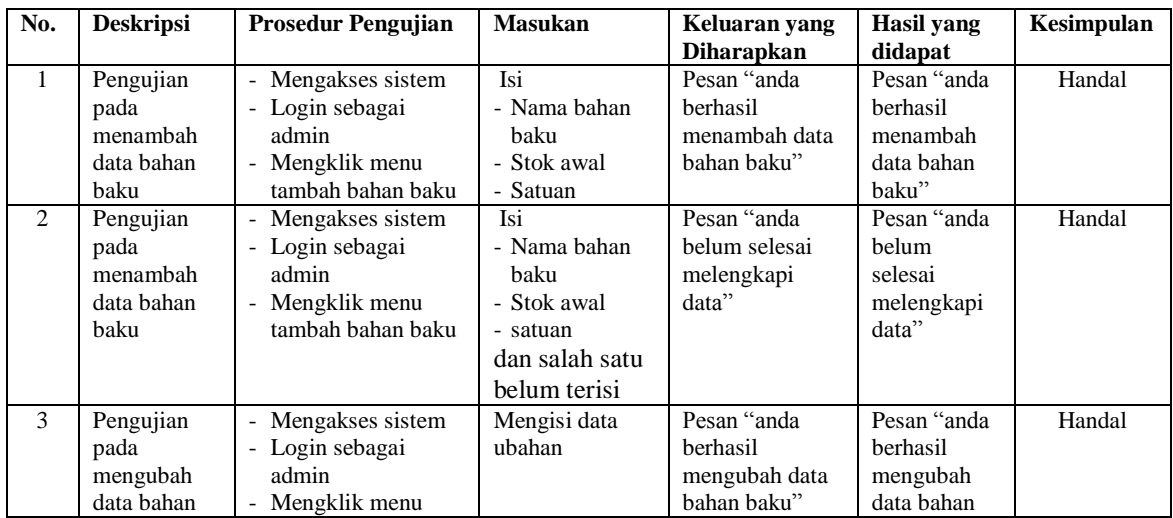

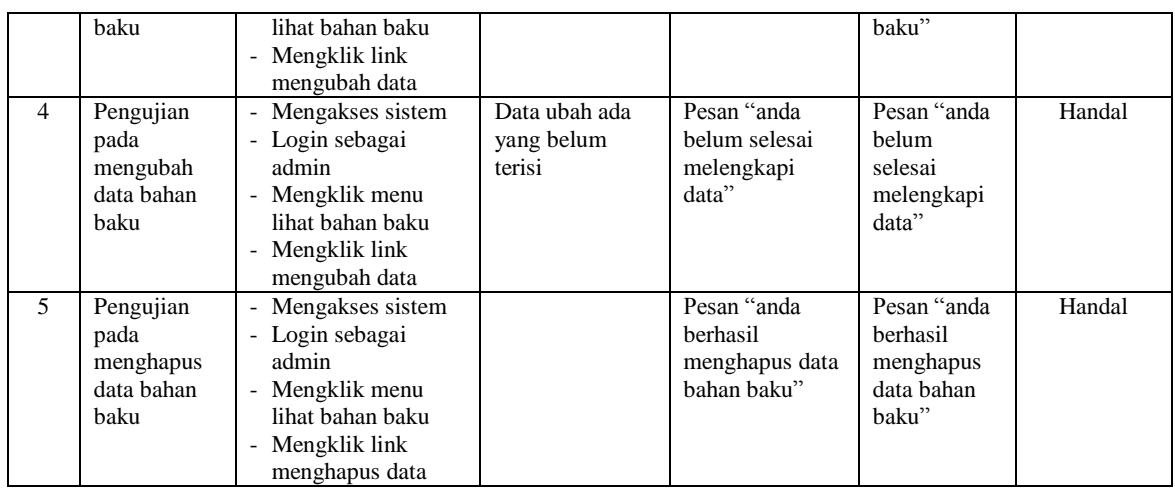

# **Tabel 5.6 Tabel Pengujian Mengelola Data Pembelian Bahan Baku**

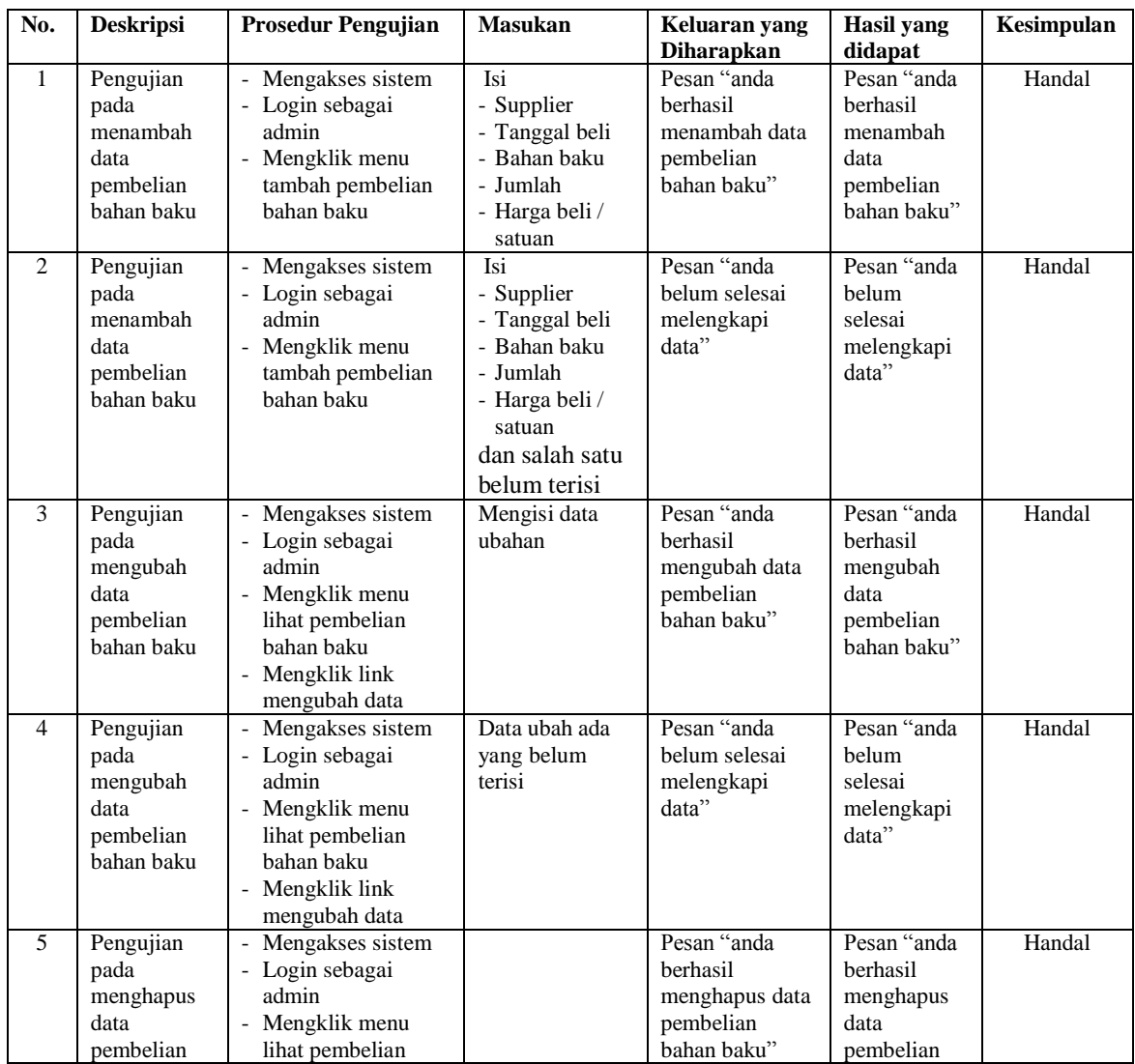

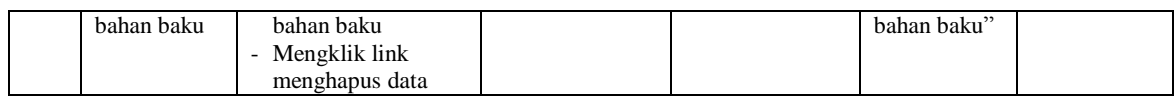

# **Tabel 5.7 Tabel Pengujian Mengelola Data Produk**

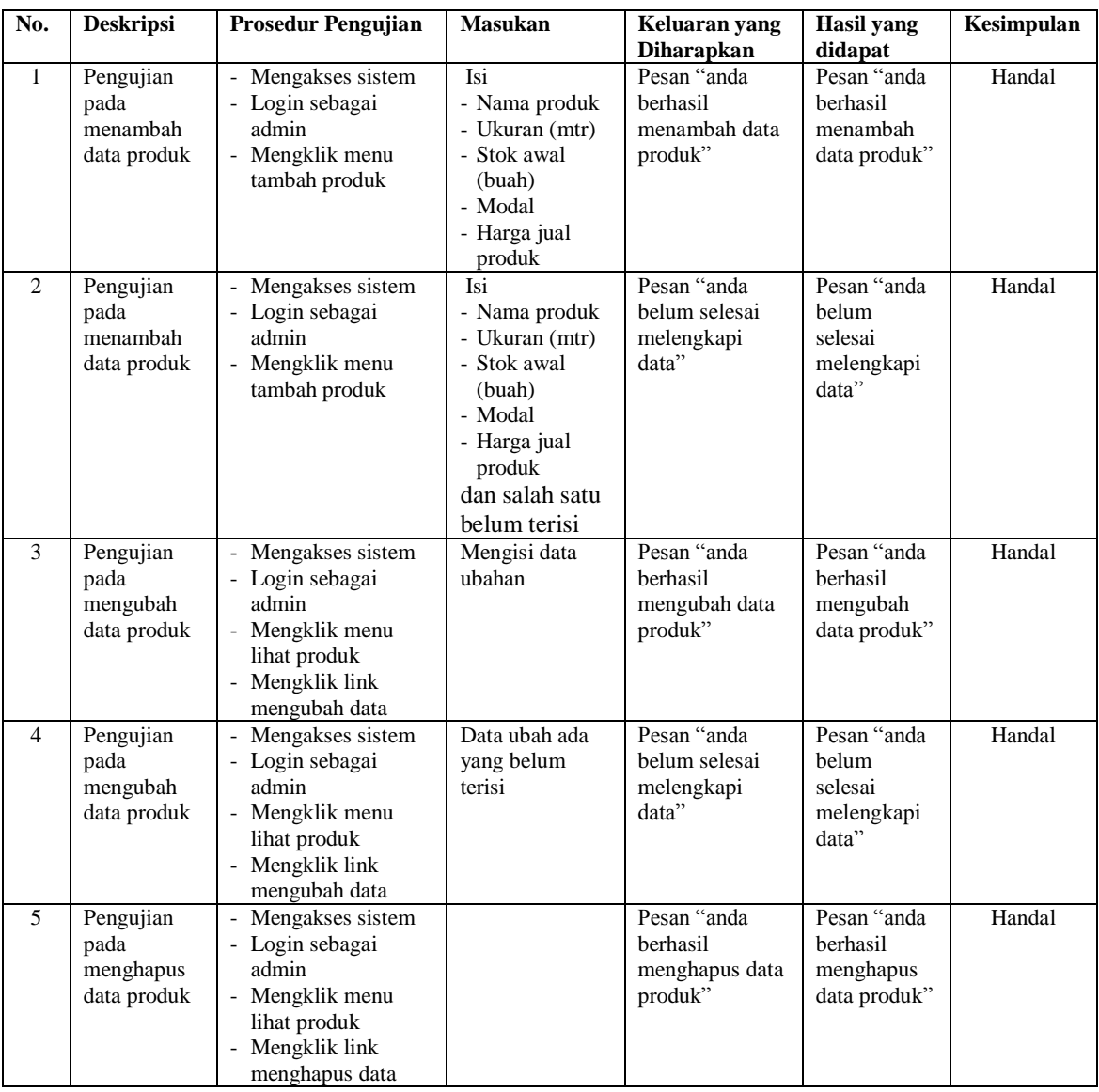

### **Tabel 5.8 Tabel Pengujian Mengelola Data Produksi**

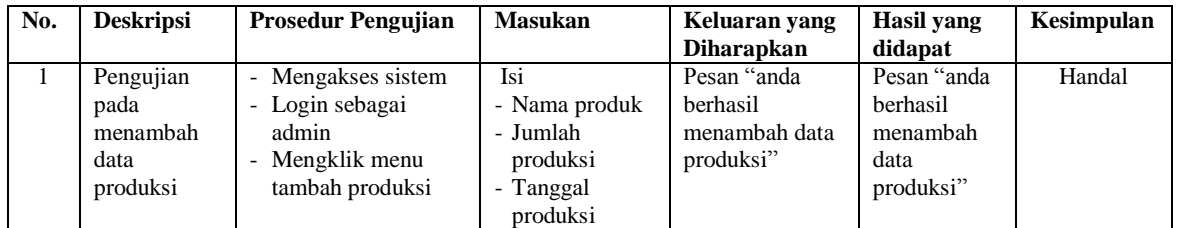

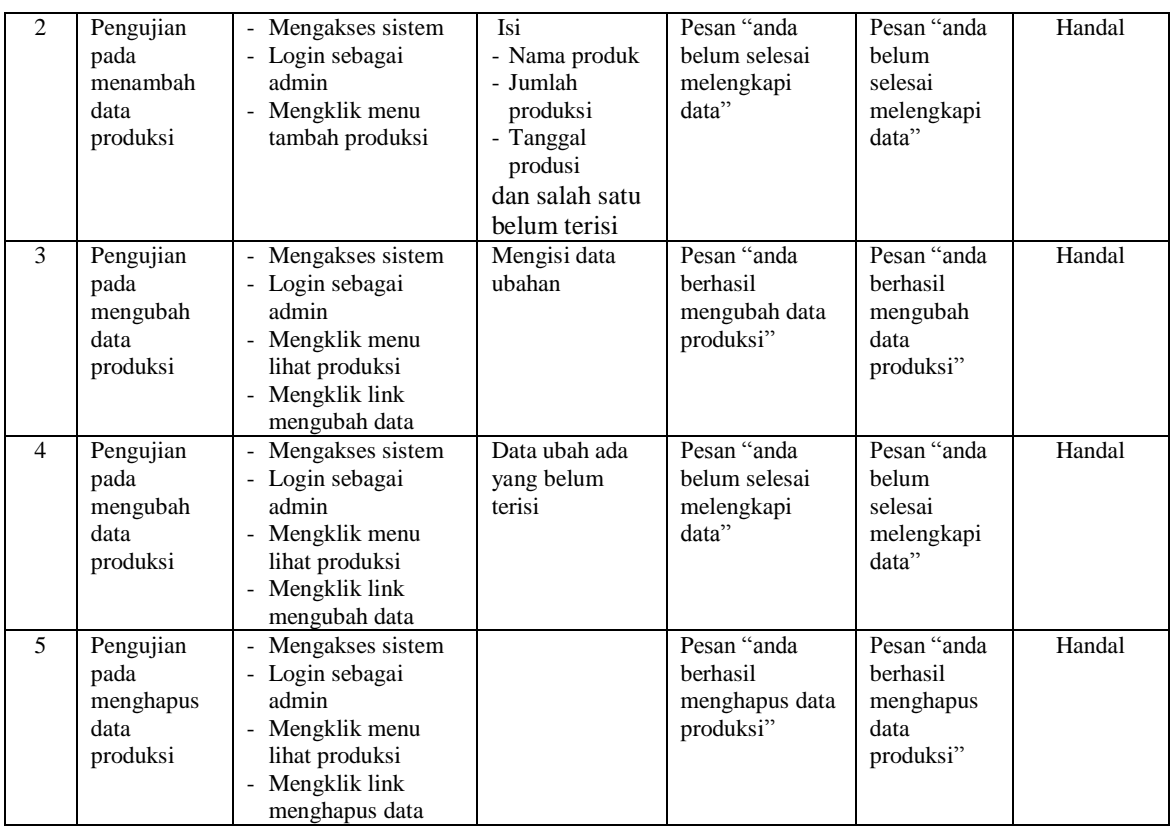

# **Tabel 5.9 Tabel Pengujian Mengelola Data Pengguna**

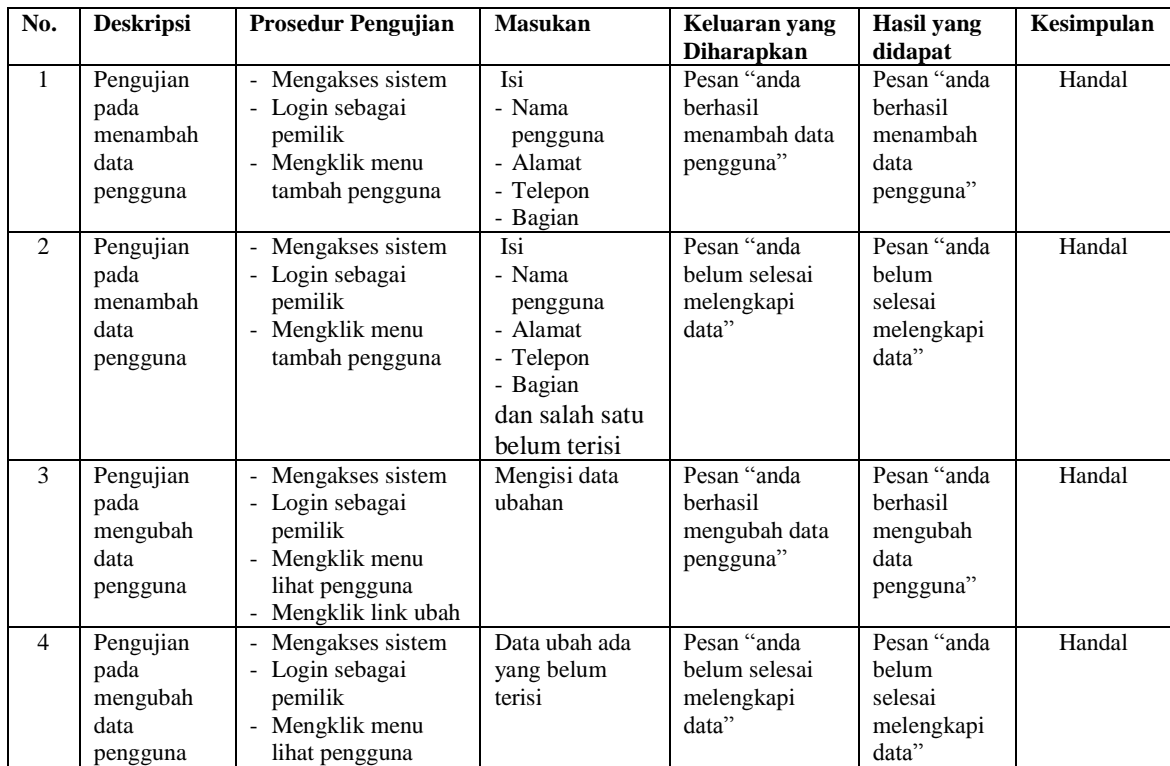

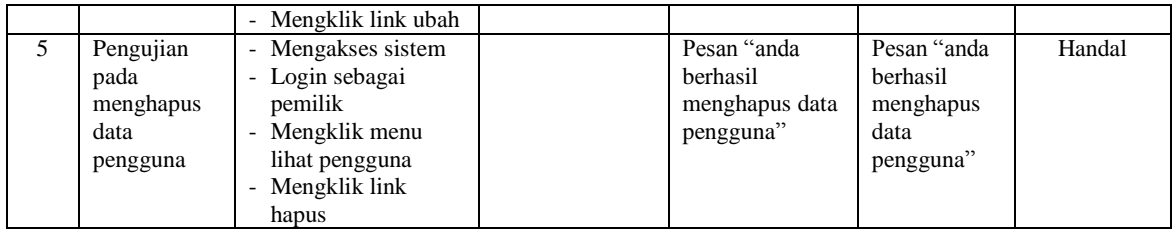

#### **5.3 ANALISIS HASIL YANG DICAPAI OLEH SISTEM**

Analisis hasil yang dicapai oleh sistem informasi produksi barang berbahan baku alumunium pada Toko Ferdy Aluminium Jambi yang telah dirancang menggunakan bahasa pemograman PHP dan DBMS MySQL, antara lain :

- 1. Sistem yang dirancang dapat melakukan pengelolaan data dengan menambah, mengubah dan menghapus data bahan baku, supplier, pembelian bahan baku, pelanggan, produk, produksi dan penjualan
- 2. Sistem yang dirancang juga telah otomatis terintergrasi antara pembelian bahan baku, produksi dan penjualan sehingga stok bahan baku, stok barang jadi dan hasil produksi dapat dikontrol dengan baik dan cepat.
- 3. Sistem juga memberikan kemudahan dalam melakukan rekap data laporan secara otomatis yang dapat menampilkan informasi secara lengkap baik untuk transaksi harian ataupun bulanan khususnya untuk laporan bahan baku, laporan supplier, laporan pembelian bahan baku, laproan produk, laporan pelanggan, laporan produksi dan laporan penjualan

Adapun kelebihan dari sistem baru ini adalah sebagai berikut :

- 1. Sistem dapat melakukan pengolahan data bahan baku, pembelian bahan baku, pelanggan, produk, supplier, produksi dan penjualan sehingga dapat menghasilkan informasi yang dibutuhkan menjadi lebih cepat dan tepat
- 2. Sistem juga dapat menampilkan dan menghitung data stok bahan baku, stok barang jadi dan hasil produksi sehingga memudahkan dalam pengontrolan produksi.
- 3. Sistem juga dapat menampilkan laporan yang dapat direkap dan dicetak untuk laporan bahan baku, laporan supplier, laporan pembelian bahan baku, laproan produk, laporan pelanggan, laporan produksi dan laporan penjualan

Dan kekurangan dari sistem baru ini adalah sebagai berikut :

- 1. Belum adanya fitur untuk mengatur jaringan untuk sistem
- 2. Belum adanya fitur yang dapat menghubungkan dengan laporan keuangan seperti laporan pendapatan yang didapat.